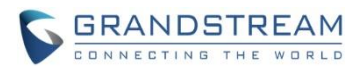

# **GAC2500 Firmware Release Note**

## **Table of Content**

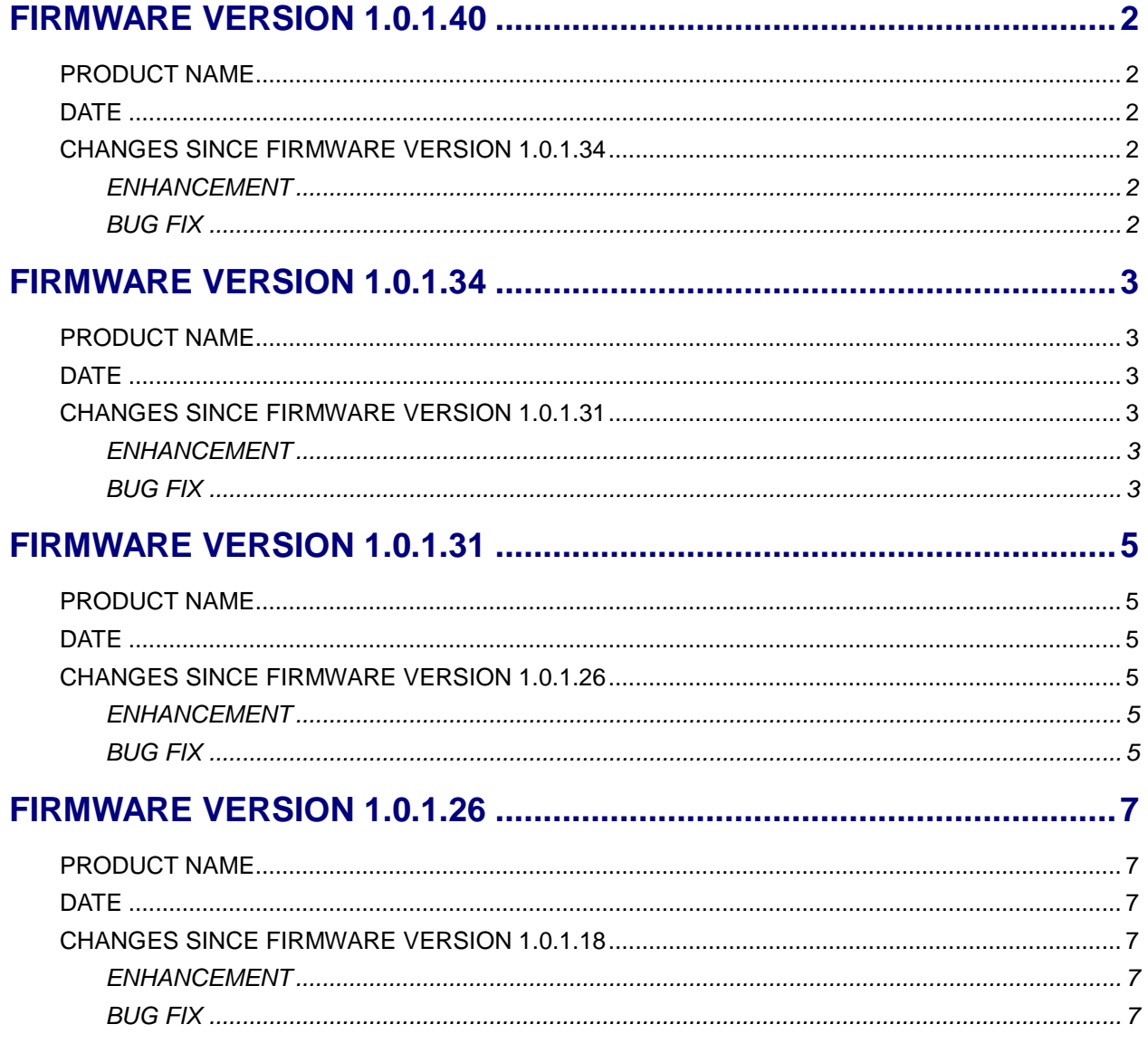

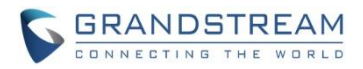

### <span id="page-1-1"></span><span id="page-1-0"></span>**PRODUCT NAME**

GAC2500

## <span id="page-1-2"></span>**DATE**

05/18/2016

## <span id="page-1-3"></span>**CHANGES SINCE FIRMWARE VERSION 1.0.1.34**

### <span id="page-1-4"></span>**ENHANCEMENT**

<span id="page-1-5"></span>Update rescue, speed up upgrade speed.

- Fixed DUT selects a custom ringtone which is stored in USB from LCD for a specific contact, does not change back to system ringtone when the USB is disconnected.
- Fixed DUT does not give prompt when dialing number does not match dial plan on web UI.
- Fixed DUT repeatedly plays notification tone after upgrading.
- Fixed DUT cannot end Skype call.
- Fixed DUT displays wrong information when using feature code \*17.
- Fixed DUT displays mute/block for multicast lines on web UI which is different from LCD.
- Fixed DUT download status disappears when sliding right twice when downloading apps in GS Markets.
- Added Guest Login option under Advanced Settings -> General Settings must reboot to take effect.
- Fixed DUT holds a participant in a conference, then mutes itself but does not change mute status.
- Fixed DUT enters MPK and then cannot return to talking interface after locking screen.
- Fixed DUT cannot update immediately after contact number is changed.
- Fixed DUT dialplan does not work on matching specific numbers.
- Hided 'Virtual Account Group' setting since not fulfill at current time.
- Removed IPv6 setting since not fulfill at this version.
- Fixed DUT does not send request to FW server after receiving server address carried in option 66.
- Fixed sometimes audio echo issue.

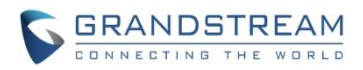

### <span id="page-2-1"></span><span id="page-2-0"></span>**PRODUCT NAME**

GAC2500

## <span id="page-2-2"></span>**DATE**

03/28/2016

## <span id="page-2-3"></span>**CHANGES SINCE FIRMWARE VERSION 1.0.1.31**

### <span id="page-2-4"></span>**ENHANCEMENT**

- Updated tool tips style in web UI
- Updated layout of MPK app and MPK widget on LCD
- Added a quick access softkey to MPK (Hotkeys) app below the SIP accounts in dial pad
- Moved some apps into Tool Folder directory by default
- Added Contacts access softkey in MPK app
- Added Icon on notification bar when PNP is enabled
- Added Option to add a contact to MPK speed dial in Contacts app. Here is the step to use it:
	- 1. Open Contacts app, select a contact.
	- 2. Select a number in the contact.
	- 3. On the upper right, press "Send" icon and check "Send to Speed Dial (Hotkey)".
	- 4. In MPK app, there would be an icon created for the contact speed dial.
- Updated the videos in Tips app according to new firmware's UI and features
- Added Group Call feature in MPK. Here is the step to use it:
	- 1. On LCD, open MPK app and enter the adding MPK page by tapping the icon on the upper right.
	- 2. Select "Group Call" in the key mode.
	- 3. Fill in the Group name, and check "Mute all" if you want to have participants muted when entering the conference call.
	- 4. In the account list below, users can add up to 6 accounts by filling the numbers, names and selecting a registered account;
	- 5. Users can also edit this MPK in web UI->Advanced->MPK LCD Settings->Key Mode: Group Call.

- <span id="page-2-5"></span>Fixed DUT does not override the ACS URL under TR-069 if there is one in DHCP Option 53
- Fixed DUT does not display transferee but transferer info after transferer performs attended transfer
- Fixed DUT set "Mute All" or "Block All" in a conference but does not take effect on newly added attendees
- Fixed DUT does not have prompt when attended transferring to a user while the user is calling DUT
- Fixed DUT can't be provisioned successfully for the first time after factory reset

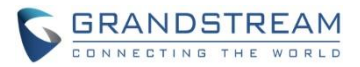

- Fixed DUT cannot search Wi-Fi when set to some country code
- Fixed DUT web UI will display single call interface first when calling multiple numbers
- Fixed LCD lock icon would disappear after resuming a SRTP call on hold
- Fixed USB cascade mode would make DUT display Chinese incorrectly
- Fixed DUT fails to transfer a number with filtered characters from web UI
- Fixed DUT password input from locked screen overlaps notification bar
- Fixed The renamed paired Bluetooth device on DUT had the name changed back automatically after DUT searches for devices again
- Fixed DUT "Show account name only" does not apply on some accounts settings
- Fixed Mute All/Block All buttons do not work when some member is on hold in a conference
- Fixed DUT does not send LLDP package after power cycle
- Fixed DUT converts a folder into a file before deleting it
- Fixed Lync talking via BT headset does not take effect

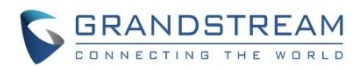

### <span id="page-4-1"></span><span id="page-4-0"></span>**PRODUCT NAME**

GAC2500

### <span id="page-4-2"></span>**DATE**

03/04/2016

## <span id="page-4-3"></span>**CHANGES SINCE FIRMWARE VERSION 1.0.1.26**

### <span id="page-4-4"></span>**ENHANCEMENT**

- Added option to hold individual participant in conference call
	- 1. During a conference call, tap the participant icon to display 5 softkeys.
	- 2. Select the middle softkey to hold the participant.
	- 3. Tap on the participant icon and then select the left softkey to resume.
- Added ability to download audio recording from web UI
	- 1. During a call, tap on "Start recording" to start recording the call, then tap on "Stop recording" to stop recording. Or create a recording via Recorder app on GAC2500.
	- 2. Go to GAC2500 web UI->Maintenance->Recording page to download the file.
- <span id="page-4-5"></span>Improved provisioning when GAC2500 is provisioned with Broadsoft server

- Fixed DUT should not be allowed to schedule a conference if no account is registered
- Fixed Firmware error message in notification bar is not fully displayed
- Fixed The number selected from call history cannot be added to blacklist
- Fixed Error pops up when quickly tapping on "Enable password" in Recorder app
- Fixed DUT fails in downloading recordings that was renamed from wen UI
- Fixed Synchronization issues on slave DUT with master DUT
- Fixed Slave DUT can input feature code bypassing master DUT
- Fixed Slave DUT displays white screen in calling when master DUT is connected to GVC via Bluetooth
- Fixed DUT calling interface does not display name on status bar if the number is from LDAP
- Fixed DUT does not display conference interface in multicast paging when Conference server is enabled
- Fixed DUT goes to different page after ending an incoming call during a conference
- Fixed DUT account registered on UCM has a wrong option under More in calling page when answering an incoming call during a conference
- Disabled mute icon when the conference is hold
- Fixed DUT displays wrong member info in conference after failure to transfer it to others
- Fixed DUT does not display "unhold" after pressing "hold" in a conference with unknown number

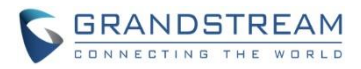

- Fixed Some cascade mode asynchrony issues
- Fixed DUT backup restore process freezes on LCD during a call)
- Fixed DUT does not disable "More" option in calling page when receiving remote ringtone
- Fixed DUT calls crashes when pressing home key in an attended transfer call

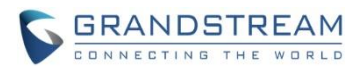

### <span id="page-6-1"></span><span id="page-6-0"></span>**PRODUCT NAME**

GAC2500

### <span id="page-6-2"></span>**DATE**

01/15/2015

## <span id="page-6-3"></span>**CHANGES SINCE FIRMWARE VERSION 1.0.1.18**

### <span id="page-6-4"></span>**ENHANCEMENT**

- Added option "Show account name only" in SIP account settings
- Added option "Tel URI" in SIP account settings
- Improved LCD display when the user name is too long
- Improved web UI display for certain icons and options
- Added feature to not allow new call when the phone is transferring a call
- Added option to enable navigation bar arrow under LCD menu->Settings ->Display
- Added option to select large room or small room under web UI->Advanced->Call features for the user to achieve better audio effect in different room sizes
- Added recording management page in web UI
- Added progress dialog display on LCD when switching to Bluetooth mode
- Added ability to add caller to conference when the phone is ringing
- Cleared missed call notification in idle screen after user enters the Call History
- Moved "Wireless & Network settings" under "Advanced settings" in LCD menu->Settings
- <span id="page-6-5"></span>Moved Bluetooth settings from "Wireless & networks settings" to "Settings" in LCD menu->Settings

- Fixed Music will be paused if connecting BT headset when playing music
- Fixed DUT should not allow deleting soft key when AUX3.5mm is used
- Fixed Registered account disappears on the widget after cancelling reboot on LCD
- Fixed Hands-free dialing delay for Bluetooth account
- Fixed Abnormal LCD display after ending the call
- Fixed DUT does not display contact name after call transfer is rejected
- Fixed Error is prompted in MPK call transfer process
- Fixed DUT display is incorrect after using MPK multicasting in a call and then ending it
- Fixed DUT can manually start the scheduled conference when there is already a conference in progress
- Fixed DUT cannot obtain customized file
- Fixed The conference reminder shows up after the conference begins

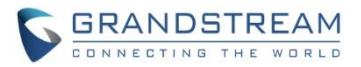

- Fixed Audio from DUT has delay after resuming the call on hold
- Fixed DUT needs re-enter the menu to see text to speech example change
- Fixed Web UI option "Replace by Name" doesn't take effect when downloading contacts
- Fixed DUT will automatically change language after connecting to Wi-Fi by manually entering SSID and password
- Fixed DUT does not have ringback tone after transferring the call using attended transferred and the remote  $3<sup>rd</sup>$  party is ringing
- Fixed some LDAP configuration issues
- Fixed some LCD display issues during conference
- Fixed LCD and web UI call status is not synchronized during operations such as adding contacts, recording, deleting participant during conference and etc
- Fixed DUT can add multicast listening without filling in IP address
- Fixed In web UI->Account->Call settings, Call Forward time interval format error prompt is not specific
- Fixed After DUT uses 3.5mm AUX to connect to a cellphone, the cellphone acts as a member in the conference but it can be deleted
- Fixed DUT connected with a Bluetooth headset has a delay when dialing number
- Fixed DUT will change hardware version when recovering a backup obtained from a different hardware version device